# **Creating CP/M 2.2 Boot Image for Genie III**

## **Assembling Source Files (CP/M 2.2 and CP/M 3)**

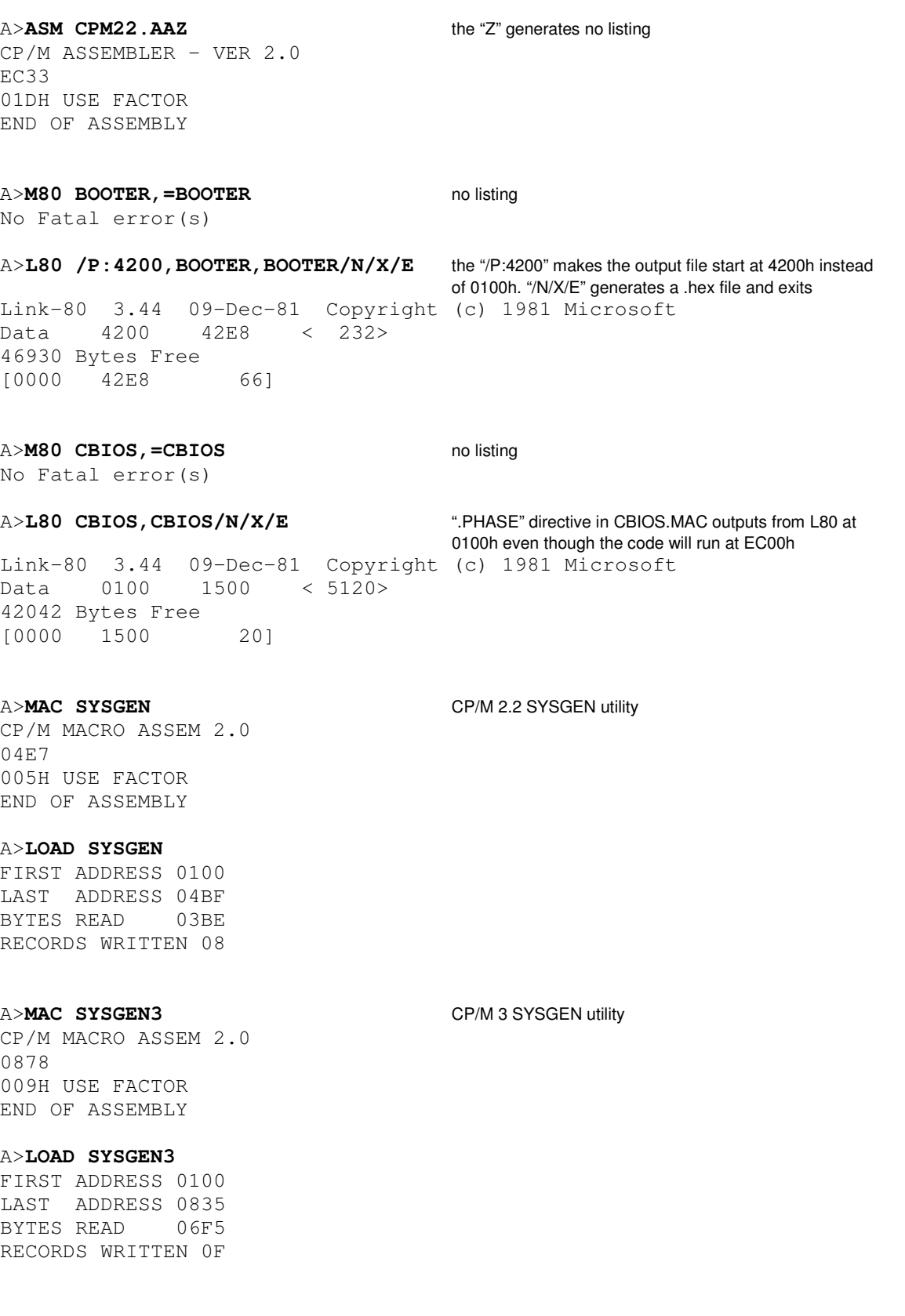

#### **Making Image File using DDT (CP/M 2.2)**

A>**DDT**  DDT VERS 2.2 -**IBOOTER.HEX**  -**RC700** adding C700h to the 4200h ORG of BOOTER code loads NEXT PC BOOTER into RAM starting at 0900h 09E8 0000 -**ICPM22.HEX** -**R3500** adding 3500h to the D600h ORG of the CCP loads NEXT PC **CP/M** into RAM starting at 0B00h 2133 0000 -**ICBIOS.HEX** -**R2000** adding 2000h to the 0100h address output by L80 loads NEXT PC BIOS into RAM starting at 2100h 3500 0000 -**G0** G zero – not "oh" A>**SAVE 52 GENIECPM.COM** save the CP/M image we created A>**DDT** GENIECPM. COM looking at what we made DDT VERS 2.2 NEXT PC 3500 0100 -**L900** verify BOOTER code starts at 0900h 0900 LXI H,4250 0903 LXI D,FED1 0906 LXI B,0006 0909 ??= ED 090A ORA B 090B MVI A,0A 090D STA FEE9 0910 MVI B,15 0912 MVI E,00 0914 PUSH B 0915 LDA 4256 -**DB00** verify the CCP of CP/M starts at 0B00h 0B00 C3 5C D9 C3 58 D9 7F 00 43 6F 70 79 72 69 67 68 .\..X...Copyrigh 0B10 74 20 31 39 37 39 20 28 63 29 20 62 79 20 44 69 t 1979 (c) by Di 0B20 67 69 74 61 6C 20 52 65 73 65 61 72 63 68 20 20 gital Research 0B30 20 20 20 20 00 00 00 00 00 00 00 00 00 00 00 00 ............ 0B40 00 00 00 00 00 00 00 00 00 00 00 00 00 00 00 00 ................ 0B50 00 00 00 00 00 00 00 00 00 00 00 00 00 00 00 00 ................ 0B60 00 00 00 00 00 00 00 00 00 00 00 00 00 00 00 00 ................ 0B70 00 00 00 00 00 00 00 00 00 00 00 00 00 00 00 00 ................ 0B80 00 00 00 00 00 00 00 00 00 08 D6 00 00 5F 0E 02 C3 ................... 0B90 05 00 C5 CD 8C D6 C1 C9 3E OD CD 92 D6 3E 0A C3 ........>....>.. 0BA0 92 D6 3E 20 C3 92 D6 C5 CD 98 D6 E1 7E B7 C8 23 ..> ............... 0BB0 E5 CD 8C D6 E1 C3 AC D6 0E 0D C3 05 00 5F 0E 0E ................. -**L2100** verify the BIOS jump table is at 2100h 2100 JMP F0D9 2103 JMP EC36 2106 JMP ECE0 2109 JMP ED05 210C JMP ED23 210F JMP ED41 2112 JMP ED5D 2115 JMP ED72

 2118 JMP ED8D 211B JMP ED9C 211E JMP EDB2 -**G0**

A>**SYSGEN GENIECPM.COM** write the new image to boot tracks (if desired)

#### **Notes (CP/M 2.2)**

Once you have assembled and linked the source files (and the .hex files aren't deleted), the source files don't need to be assembled again unless you have changed a source file.

Once you have created the image file (e.g., GENIECPM.COM), you can specify the image file name on the DDT command line and perform the "I" and "R" step for only the file you have updated. For example, if you've made a change to the CBIOS, the following steps update the BIOS in the existing GENIECPM.COM file.

A>**DDT GENIECPM.COM**  DDT VERS 2.2 -**ICBIOS.HEX** -**R2000** adding 2000h to the 0100h address output by L80 loads NEXT PC **BIOS** into RAM starting at 2100h 3500 0000 -**G0** G zero – not "oh"

A>**SAVE 52 GENIECPM.COM** save the CP/M image we updated

## **Making Image File using DDT (CP/M 3)**

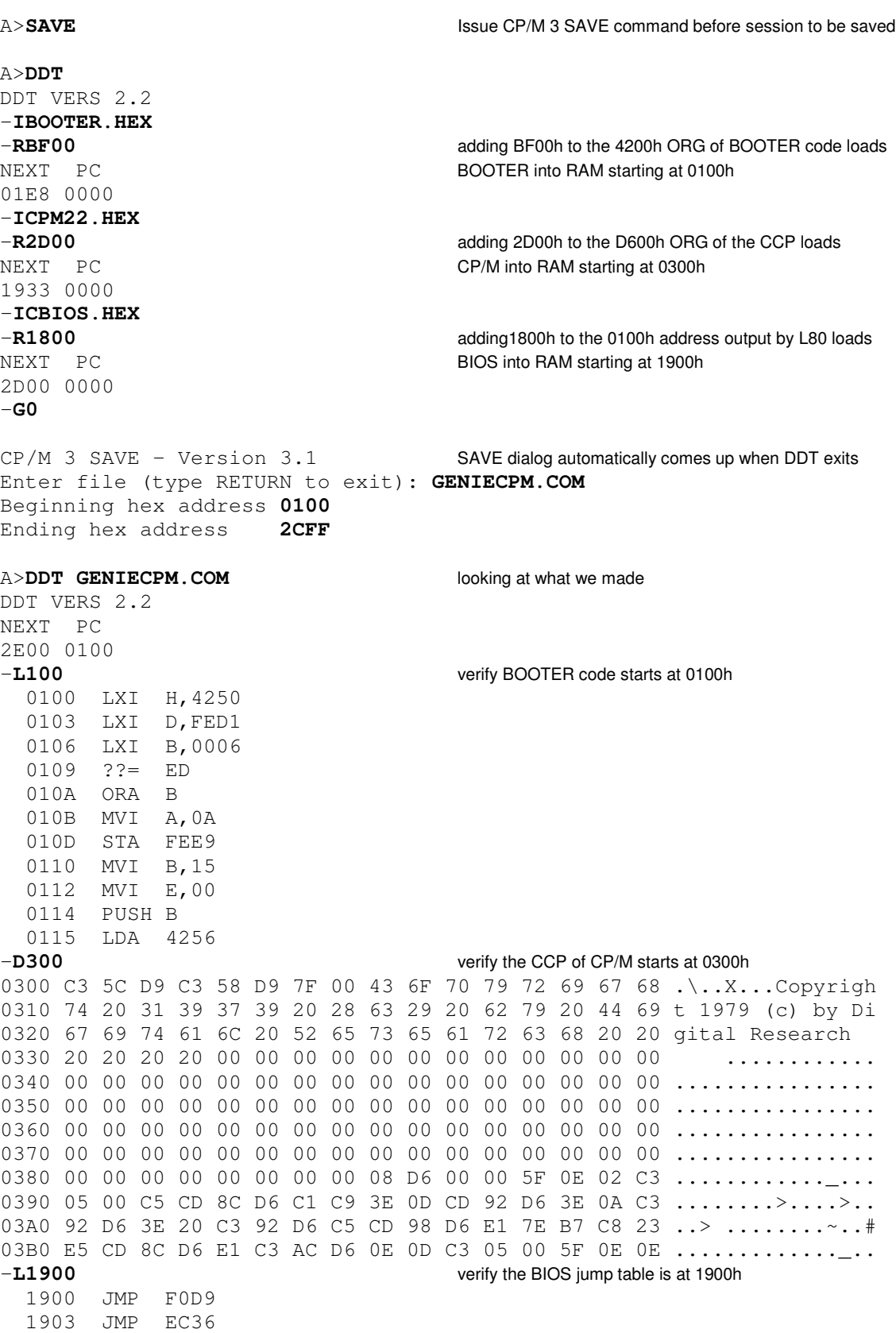

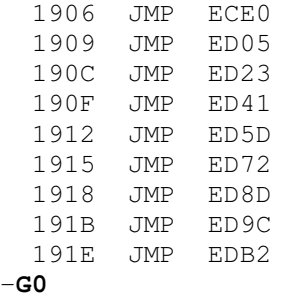

A>**SYSGEN3 GENIECPM.COM** write the new image to boot tracks (if desired)

### **Notes (CP/M 3)**

Once you have assembled and linked the source files (and the .hex files aren't deleted), the source files don't need to be assembled again unless you have changed a source file.

Once you have created the image file (e.g., GENIECPM.COM), you can specify the image file name on the DDT command line and perform the "I" and "R" step for only the file you have updated. For example, if you've made a change to the CBIOS, the following steps update the BIOS in the existing GENIECPM.COM file.

A>**SAVE** CP/M 3 SAVE command before session to be saved

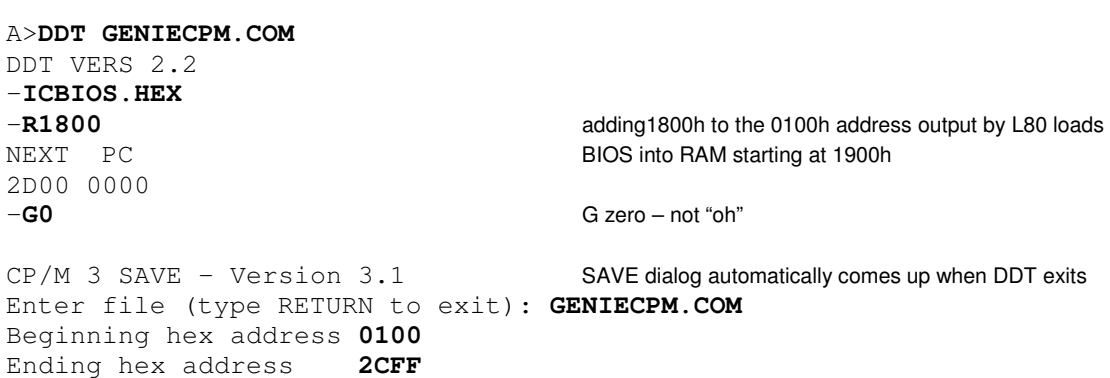

 $A>$